# **iridium**

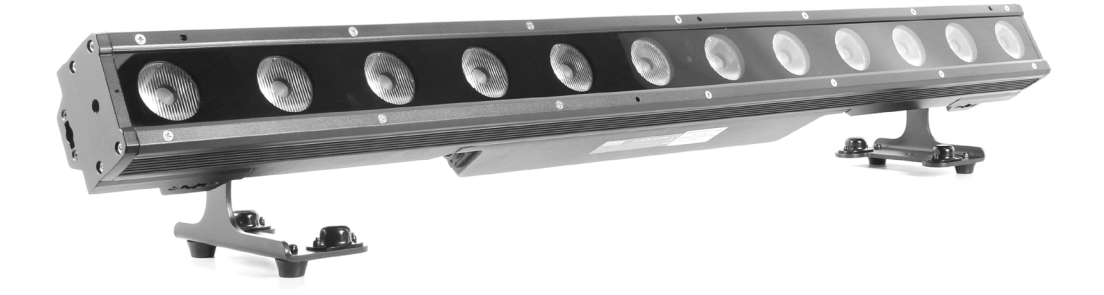

# Arc Bar Pro 1215 IP65 12x15W RGBW LED

Product code: 113531

# Produkt Übersicht

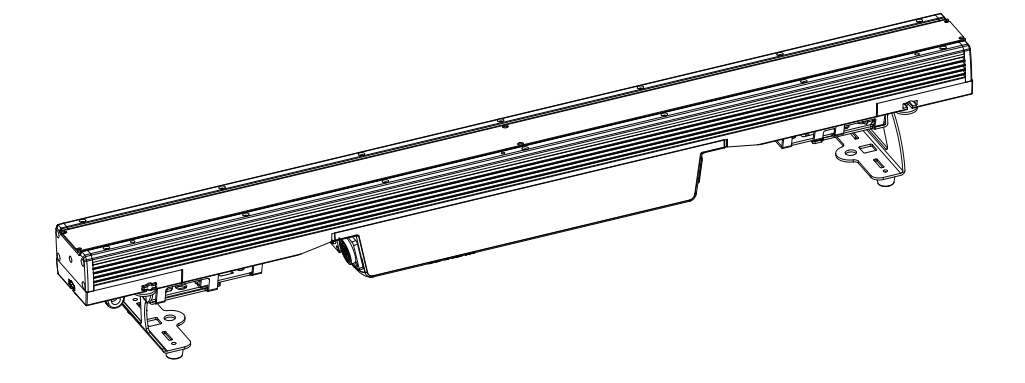

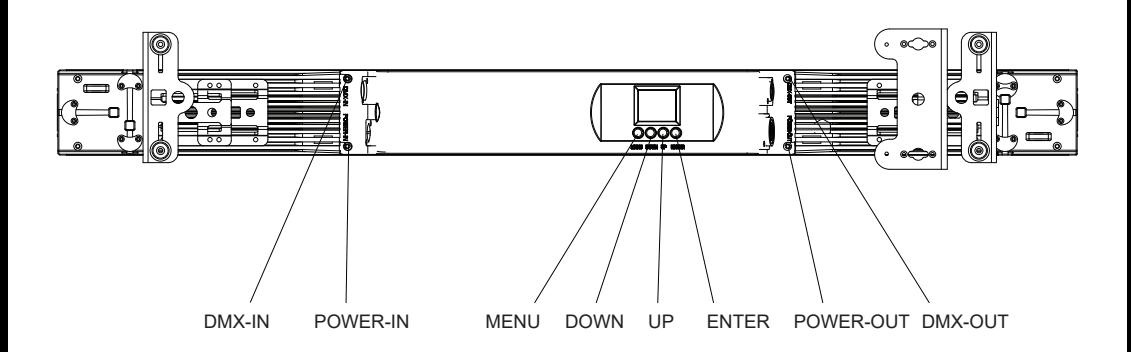

# Mechanische Eigenschaften

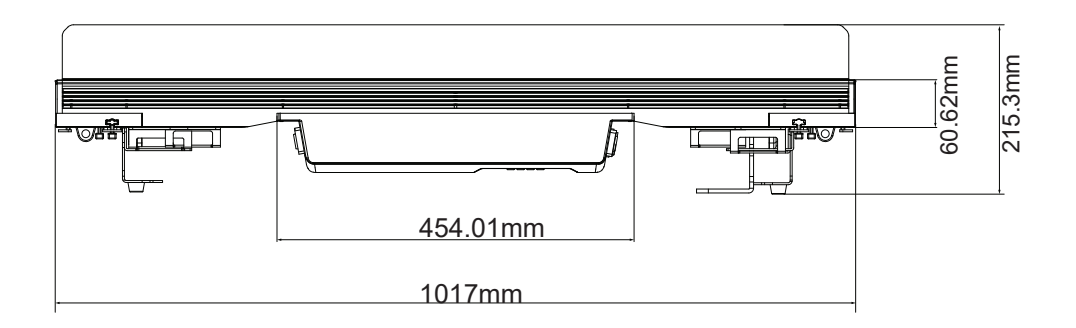

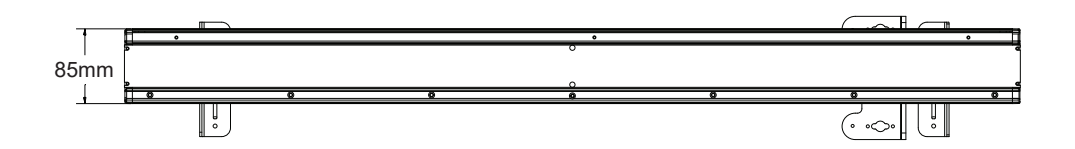

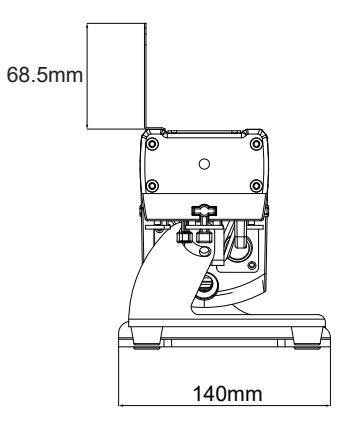

Verpackung: Vielen Dank, dass Sie sich für den AH019A entschieden haben. Alle Leuchten wurden überprüft und sind in einem hervorragenden Betriebszustand. Bitte überprüfen Sie zuerst den Versandkarton. Weil während des Versands möglicherweise Schäden aufgetreten sind. Überprüfen Sie dann die Lichter sorgfältig und vergewissern Sie sich, dass das Licht intakt ist und normal funktioniert. Falls Schäden festgestellt wurden, Ersatzteile fehlen oder die Beleuchtung nicht normal funktioniert, kontaktieren Sie uns bitte für weitere Anweisungen. Und bitte geben Sie die Leuchte nicht an den Händler zurück, bevor Sie sich mit uns in Verbindung gesetzt haben. Einführung: Der AH019A hat vier Betriebsmodi: DMX-Modus, Auto-Modus,

Master/Slave-Modus. Und das Licht hat sieben DMX-Kanäle. Der DMX-Kanal umfasst 3 Kanäle, 7 Kanäle, 11 Kanäle, 48 Kanäle und 52 Kanäle. Sie können 13 Arten von Shows sehen, wenn Sie den Auto-Modus öffnen. Alle Lichter im Master/Slave-Modus werden nach denen im Auto-Modus laufen. Mit Nebel oder Spezialeffektrauch können Sie einen besseren Effekt sehen.

#### *Warnung!*

- 1. Um das Risiko eines Stromschlags oder Feuers zu vermeiden.
- 2. Schauen Sie nicht die ganze Zeit direkt in die Öffnungslichter, da dies Ihre Augen schädigen kann.

# **Eigenschaften**

- Lichtquelle: 12\*15W, 4 in 1 RGBW-LEDs
- Linse: 10\*45°/8°/25°/40°
- Stromverbrauch: 160 W
- Spannung: AC 110-230 V 50/60 Hz
- Run-Modus: DMX 512 /Master Slave /Auto Run
- DMX-Kanäle: 3, 7, 11, 48 & 52 CH
- Eingebauter Effekt: Farbmischung, variable Farbnachführung, Strobing und Fading
- Lüfter gesteuert durch PWM-Wellen
- 4 Dimmerkurven
- TFT-Display mit vier Tasten
- Material: Aluminiumgehäuse
- IP65
- Temperatur: -20 °C~40 °C
- $\bullet$  Abmessungen: 1017  $\times$  140  $\times$  216 mm
- NW: 9,1 KG
- GW: 10,4 kg

# Zubehörteile

- ① Torblende x 1 (separat erhältlich) ④ DMX Kabel x1 ③ Bomantischer Frostfilter x 1 (separat erhältlich) ⑤ Bedienungsanleitung x 1  $\widetilde{O}$  Magnetischer Frostfilter x 1 (separat erhältlich)
	-
	-

- 
- ③ Power Kabel x 1 ⑥ I R Controller x 1

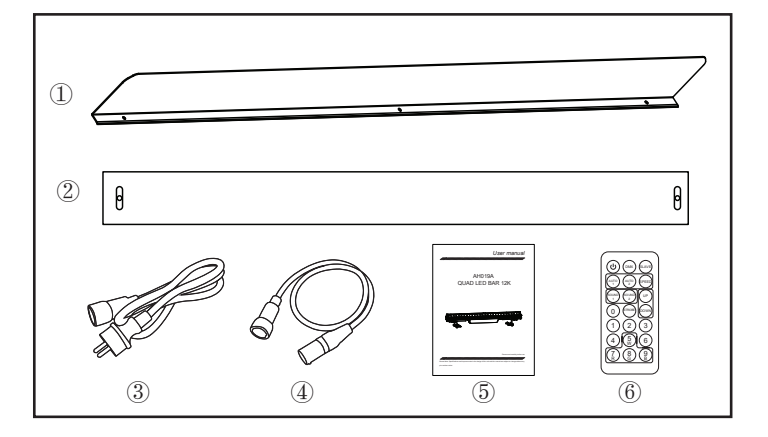

# Display Bedienung

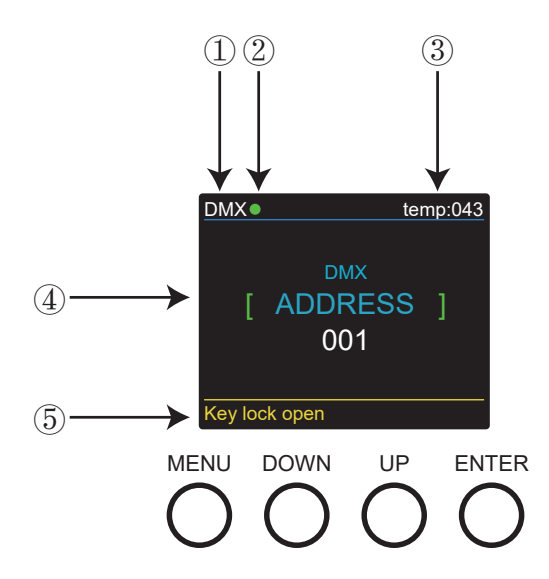

1. DMX bedeutet, dass sich das Licht im DMX-Modus befindet. In ähnlicher Weise bedeutet SLAVE, dass sich das Licht im SLAVE-Modus befindet.

2. Die Farbe des Punktes zeigt den Zustand der Signalübertragung an. Grün steht für einen guten Zustand, während Rot für ein unterbrochenes Signal steht.

3. Das Element zeigt die Arbeitstemperatur des Lichts an. Wenn die Arbeitstemperatur die maximale Temperatur überschreitet, ändert sich die Farbe der Buchstaben und Zahlen von Weiß zu Gelb.

4. Dieses Element zeigt das ausgewählte Menü.

5. Dieses Element zeigt den Zustand der Tastensperre an. "Key-Lock open" bedeutet, dass die Tastensperre offen ist. Und "key-Lock off" bedeutet, dass die Tastensperre geschlossen ist.

# Programm Menü

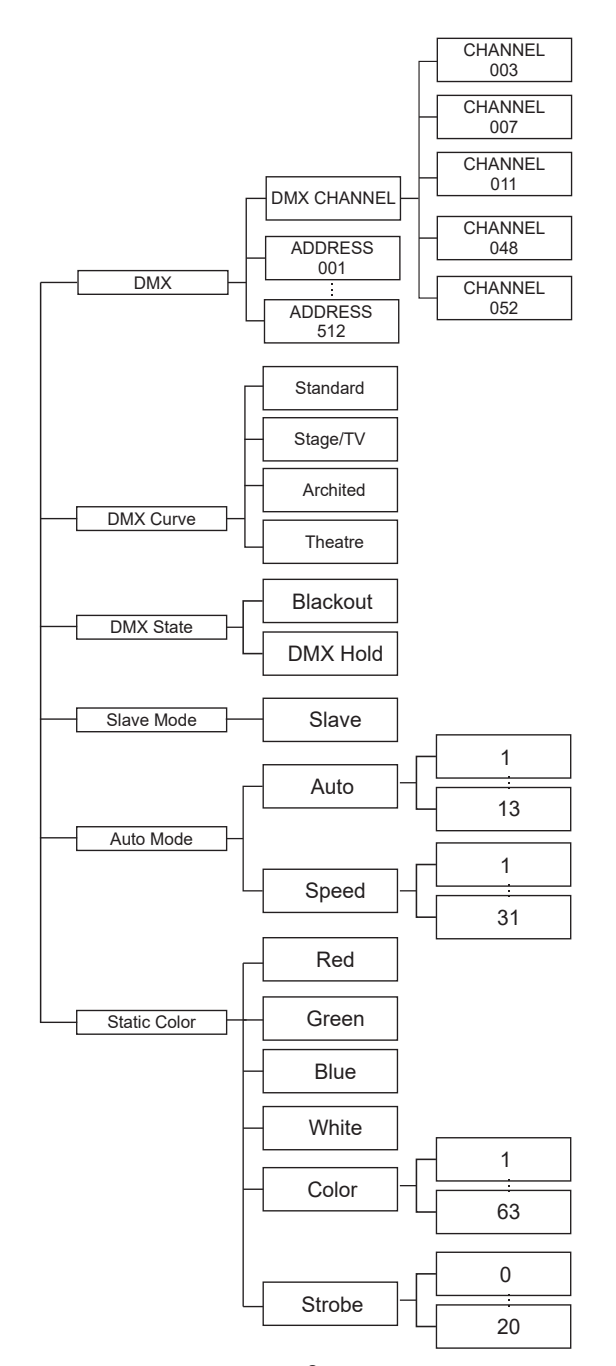

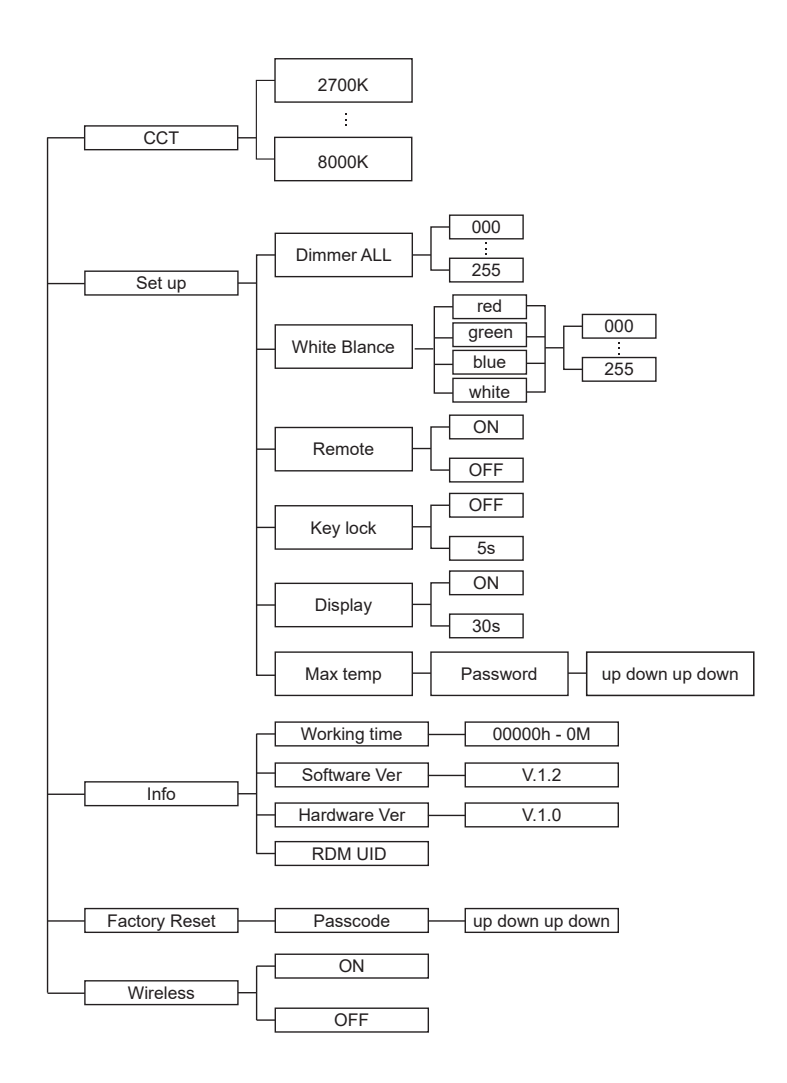

# DMX Bedienmodus

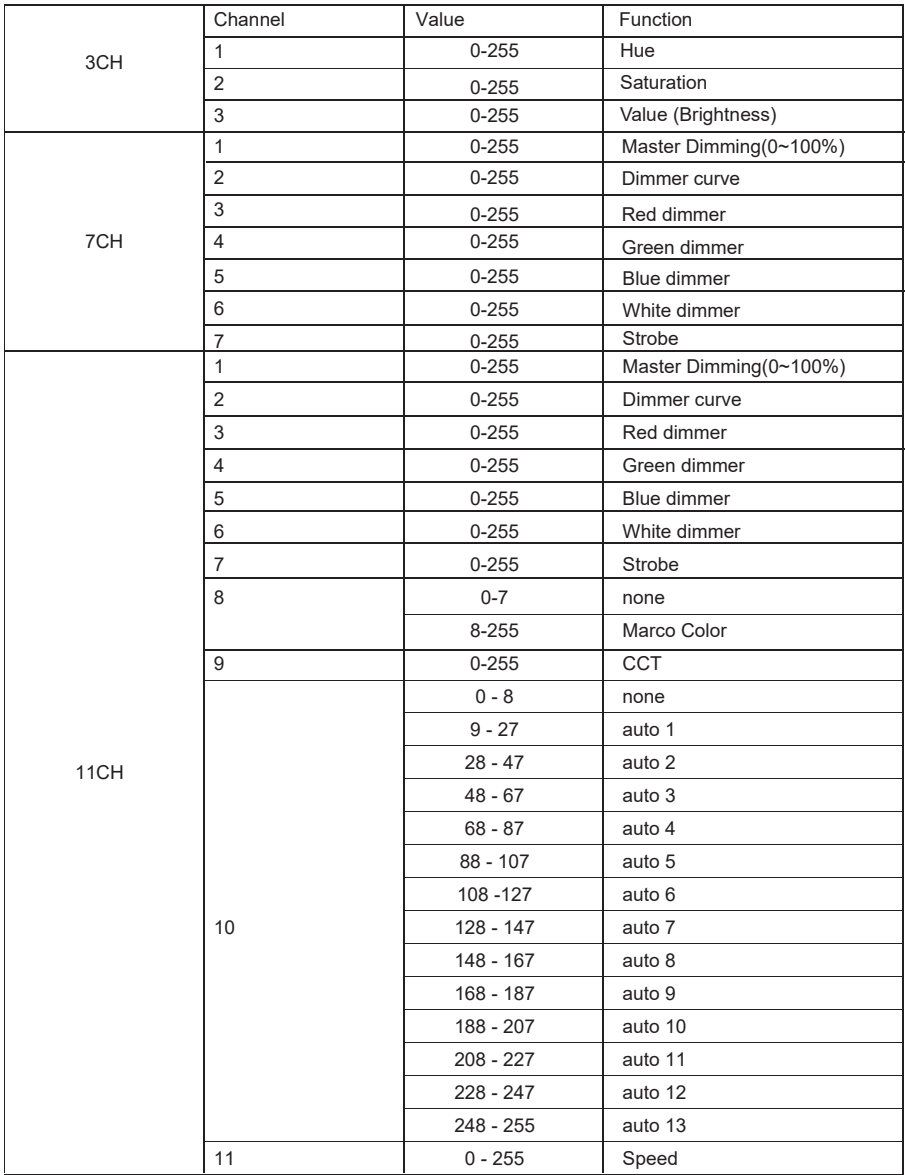

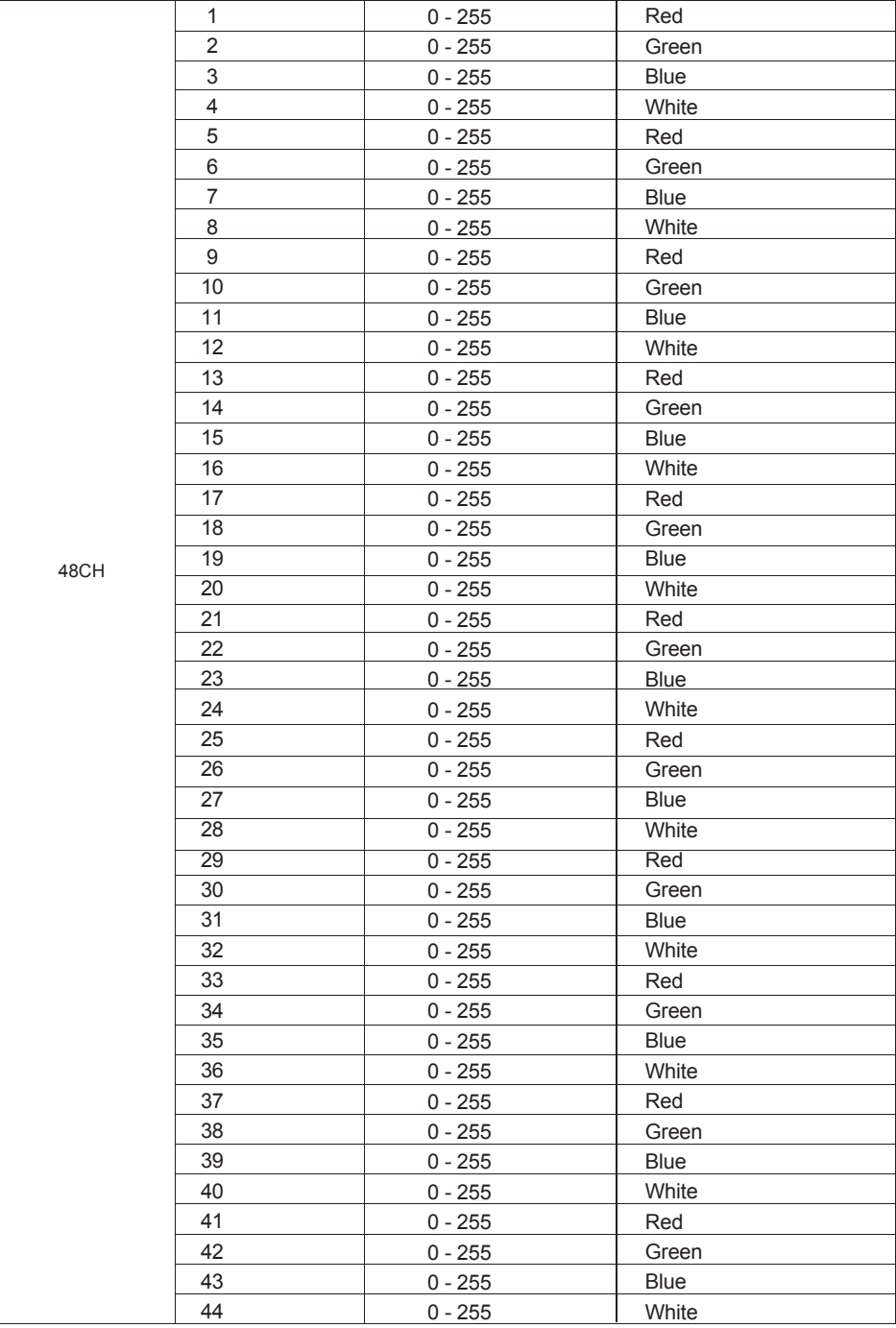

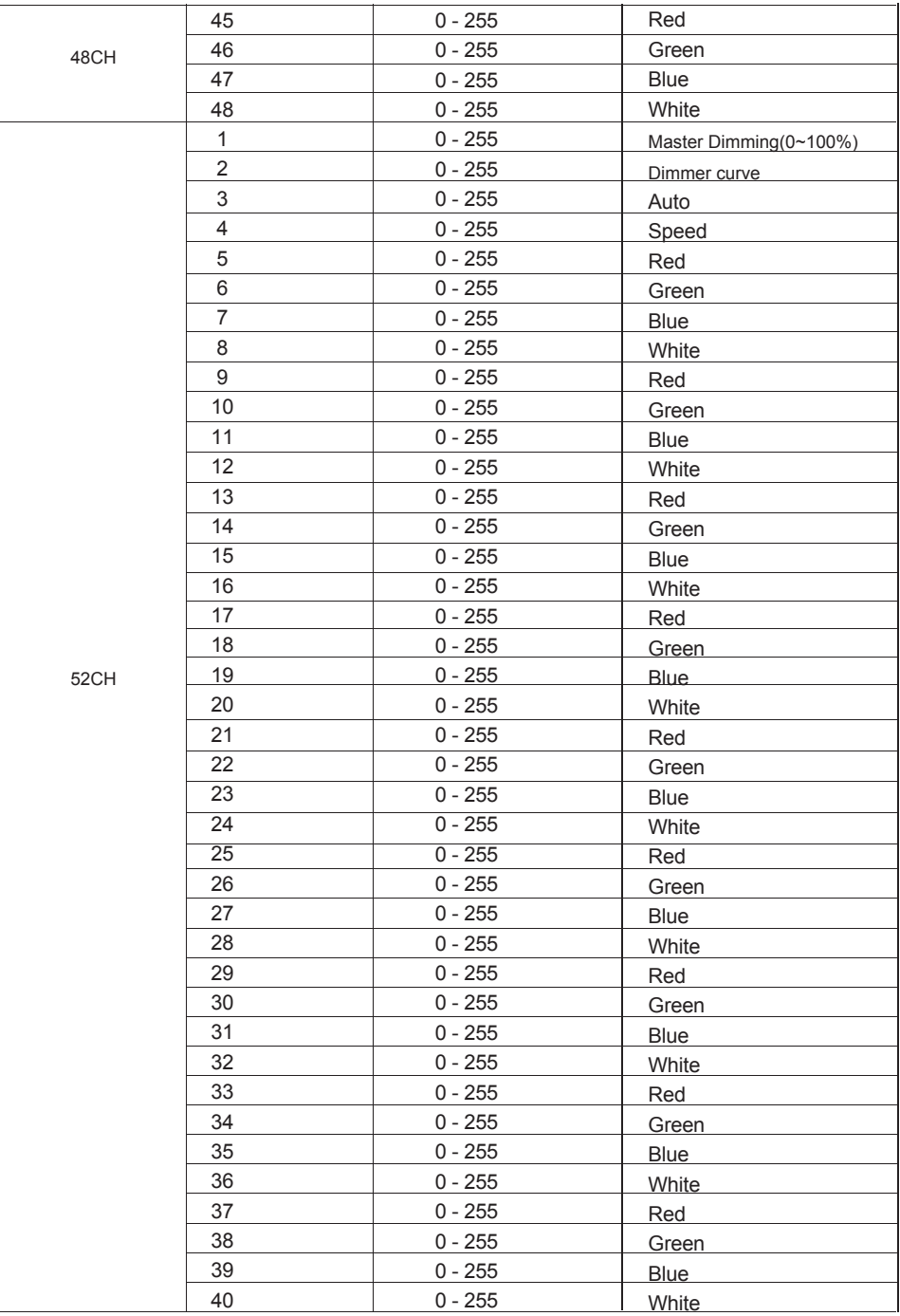

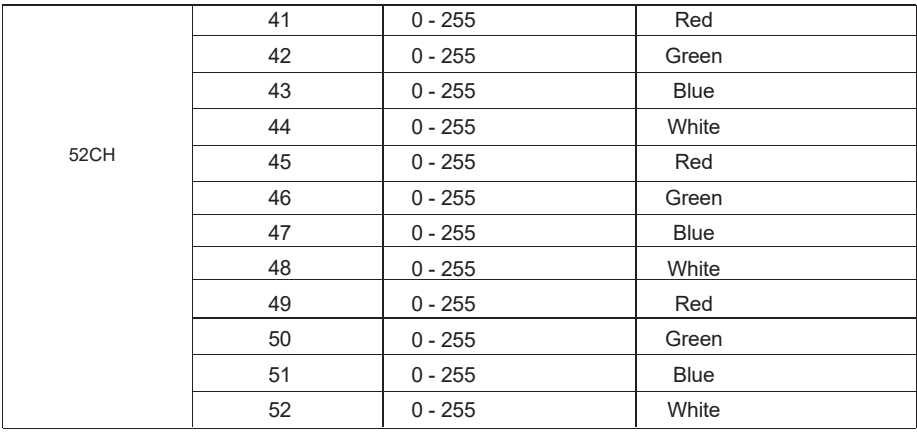

## **Channel 52 (Id address set)**

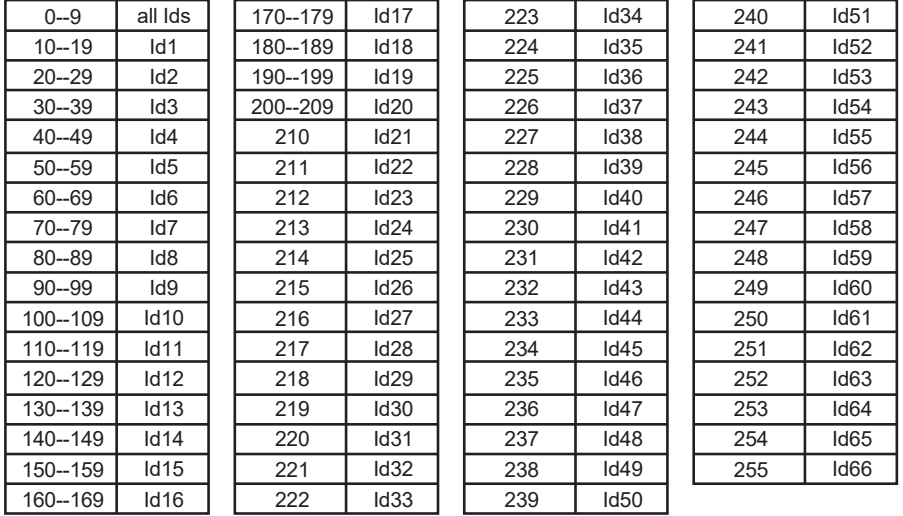

# DMX-512 Addressierung mit ID

1. Befolgen Sie die Anweisungen 1 für die DMX 512-Adressierung.

2. Aktivieren Sie die ID-Adressierung in jedem Gerät, indem Sie die Bedienfeldfunktion "ID ON/OFF" auf ON stellen."Settings" auf "ID ON/OFF" auf "ON" Für jede DMX 512-Startadresse kann der Benutzer 66 separate ID-Adressen einstellen. Stellen Sie die ID-Adressen in jedem Gerät ein, indem Sie die Bedienfeldfunktion "ID-Adresse" auf inkrementelle Werte einstellen (z. B. 1, 12, 24, 36 usw.). "Einstellungen" auf "Adresse" auf "01~66".

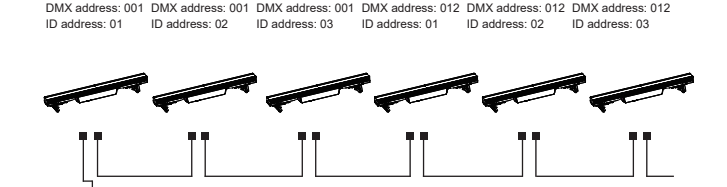

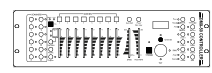

Die obige Abbildung zeigt ein einfaches DMX-Layout, das drei Einheiten an jeder DMX-Adresse verwendet hat. Die drei Einheiten haben unterschiedliche ID-Adressen, die es dem Benutzer ermöglichen, die gesamte Gruppe von Einheiten an dieser DMX-Adresse gemeinsam zu steuern, indem er Kanal 10 auf 0 setzt, oder jede Einheit unabhängig zu steuern, indem er zuerst die DMX-Adresse auswählt und dann Kanal 11 zum Lokalisieren verwendet die Ziel-ID-Adresse. (Beachten Sie, dass es bei Verwendung von ID-Adressen auch möglich ist, ADAS zu aktivieren, was noch mehr Optionen bei der DMX-Adressierung und -Steuerung ermöglicht.

## UPLOAD

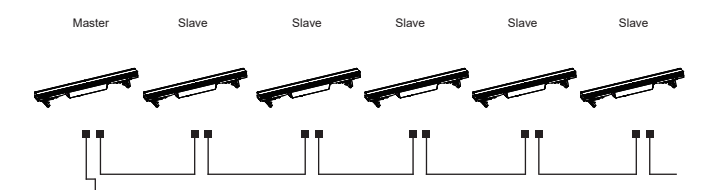

Stellen Sie zuerst ein Licht ein, das das Programm enthält, das Sie im EDIT-Menü bearbeitet haben und das Sie hochladen möchten, im Master-Modus und andere im Slave-Modus. Verbinden Sie dann alle Leuchten mit DMX-Kabeln. Wählen Sie schließlich das UPLOAD-Menü der Master-Leuchte und drücken Sie ENTER. Alle in der Master-Leuchte bearbeiteten Programme werden auf die Slave-Leuchten hochgeladen.

#### **DMX-MODUS - In diesem Menü können Sie mehrere Leuchten mit DMX-Kabel verbinden und sie mit der Steuerkonsole steuern.**

Drücken Sie "ENTER" und dann "UP" oder "DOWN" zu "Adresse" oder "DMX-Kanal" und drücken Sie "ENTER".

1) "XXX" wird in "Adresse" angezeigt, "XXX" bedeutet die Adresse 001-512. Sie können "UP" oder "DOWN" drücken, um die gewünschte Adresse auszuwählen.

2) "Kanal [xx]" wird in "DMX-Kanäle" angezeigt, "XX" bedeutet 5 Arten von DMX-Kanalmodi. Sie können "UP" oder "DOWN" drücken, um den gewünschten Kanalmodus auszuwählen.

#### **DIMMER CURVE-In diesem Menü können Sie den gewünschten Modus auswählen.**

1. Drücken Sie "ENTER" und dann "UP" oder "DOWN" zu "Dimmer Curve", um einen der folgenden Modi auszuwählen.

2. Drücken Sie "ENTER", Sie können 4 Elemente wie folgt sehen:

- 1) Standard
- 2) Bühne/TV
- 3) Architektur
- 4) Theater

#### **DMX STATE-In diesem Menü können Sie das gewünschte DMX-Signal auswählen.**

1. Drücken Sie "ENTER" und dann "UP" oder "DOWN" zu "DMX STATE".

2. Drücken Sie "ENTER" und Sie können "Blackout" oder "DMX Hold" wählen; "Blackout" bedeutet, dass das DMX-Signal abgeschnitten wird und "DMX Hold" bedeutet, dass das DMX-Signal verbunden wird.

#### **SLAVE-MODUS - In diesem Menü können Sie ein Licht als MASTER-Licht auswählen und andere Lichter im SLAVE-Modus werden dem MASTER-Licht folgen.**

1. Drücken Sie "ENTER" und dann "UP" oder "DOWN" für "SLAVE Mode".

2. Drücken Sie "ENTER" und "SLAVE" wird angezeigt, drücken Sie dann "ENTER" zur Auswahl.

#### **AUTO-MODUS – In diesem Menü können Sie den gewünschten AUTO-Modus auswählen und die Laufgeschwindigkeit anpassen.**

1. Drücken Sie "ENTER" und dann "UP" oder "DOWN" zu "AUTO MODE".

2. Drücken Sie "ENTER", Sie können 2 Elemente wie folgt sehen:

1) SPEED- Es bietet "01-31" zur Auswahl.

2) AUTO-MODUS - Es bietet "AUTO 1-AUTO 13" zur Auswahl.

#### **STATIC COLOR-In diesem Menü können Sie die gewünschten Modi auswählen.**

- 1. Drücken Sie "ENTER" und dann "UP" oder "DOWN" zu "AUTO MODE".
- 2. Drücken Sie "ENTER", Sie können 6 Elemente wie folgt sehen:
- 1) ROT
- 2) GRÜN
- 3) BLAU
- 4) WEISS
- 5) FARBE In diesem Menü können Sie "1-63" auswählen.
- 6) STROBE In diesem Menü können Sie "0-20" wählen.

#### **CCT-In diesem Menü können Sie die gewünschte Helligkeit auswählen.**

1. Drücken Sie "ENTER" und dann "UP" oder "DOWN" zu "CCT".

2. Drücken Sie "ENTER", Sie können je nach Bedarf zwischen "2700K" und "8000K" wählen.

#### **SET UP-In diesem Menü können Sie die Werte der Funktion anpassen.**

1. Drücken Sie "ENTER" und dann "UP" oder "DOWN", um "SET UP" auszuwählen.

2. Drücken Sie "ENTER" und es gibt 6 Optionen, dann drücken Sie "UP" oder "DOWN", um den gewünschten Wert wie folgt auszuwählen:

1) IR - Sie können "ON" oder "OFF" drücken, um zu wählen, ob Sie mit diesem Modus steuern müssen.

2) Dimmer All - Sie können die Helligkeit der Farben anpassen.

3) Weißabgleich – Sie können "ROT", "GRÜN", "BLAU", "WEISS" nach Bedarf auswählen.

4) Tastensperre – Sie können "5s" oder "OFF" wählen, um die Tastensperre ein- oder auszuschalten.

5) Display – Sie können "ON" oder "30s" wählen, um die Position des Lichtvorhangs einzustellen.

6) Max. Temperatur – In diesem Menü können Sie die gewünschte maximale Arbeitstemperatur des Lichts mit einem Passcode einstellen. Wenn die Arbeitstemperatur die maximale Temperatur der Standardeinstellungen überschreitet, zeigt die Farbe des Buchstabens "Temp XX" die Farbe von Weiß bis Gelb . In der Zwischenzeit passt das Licht die Arbeitstemperatur automatisch an.

#### **INFORMATIONEN - In diesem Menü können Sie sich über die Informationen zu RDM, Software, Hardware und Arbeitszeit des Lichts informieren.**

- 1. Drücken Sie "ENTER" und dann "UP" oder "DOWN" zu "INFORMATION".
- 2. Drücken Sie "ENTER" und Sie können 3 Elemente wie folgt sehen:
- 1) RDM Zeigt RDM-Informationen an.
- 2) Hardware Zeigt die Hardwareinformationen an.
- 3) Software Zeigt die Softwareinformationen an.
- 4) Arbeitszeit Zeigt die Arbeitszeitinformationen an.

FACTORY RESET-In diesem Menü können Sie alle Werte des Systems zurücksetzen.

1. Drücken Sie "ENTER" und dann "UP" oder "DOWN" zu "FACTORY RESET".

2. Drücken Sie "ENTER" und geben Sie den Passcode ein, um alle Werte des Systems zurückzusetzen.

WIRELESS-In diesem Menü können Sie das Wireless-Signal einstellen.

1. Drücken Sie "ENTER" und dann "UP" oder "DOWN" zu "WIRELESS".

2. Drücken Sie "ENTER" und wählen Sie dann "ON" oder "OFF", um das Wireless-Signal einzustellen. "ON" schaltet das Signal ein und "OFF" schaltet das Signal aus.

# **Besfestigung**

Bei der Installation des Geräts muss der Traversen- oder Installationsbereich in der Lage sein, das 10-fache Gewicht ohne Verformung zu tragen. Bei der Installation muss das Gerät mit einer sekundären Sicherheitsbefestigung gesichert werden, z. und entsprechendem Sicherheitskabel. Stehen Sie niemals direkt unter dem Gerät, wenn Sie das Gerät montieren, entfernen oder warten.

Die Überkopfmontage erfordert umfangreiche Erfahrung, einschließlich der Berechnung der Betriebslastgrenzen, des verwendeten Installationsmaterials und der regelmäßigen Sicherheitsüberprüfung des gesamten Installationsmaterials und der Einheit. Wenn Sie diese Qualifikationen nicht haben, versuchen Sie nicht, die Installation selbst durchzuführen. Die Installation sollte einmal jährlich von einer Fachkraft überprüft werden.

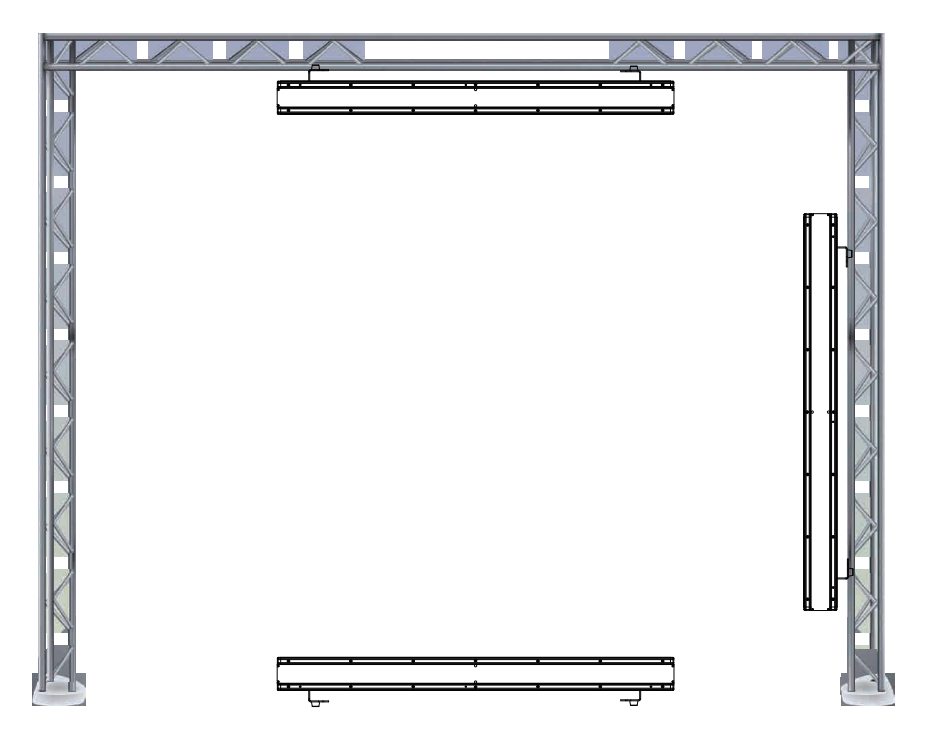

Der AH019A ist in drei verschiedenen Montagepositionen voll funktionsfähig, kopfüber an der Decke hängend, auf einer ebenen Fläche aufgestellt oder auf der Seite montiert. Stellen Sie sicher, dass diese Halterung mindestens 0,5 m von brennbaren Materialien (Dekoration usw.) entfernt ist. Und Sie sollten besser das mitgelieferte Sicherheitskabel als Sicherheitsmaßnahme verwenden und installieren, um versehentliche Schäden und/oder Verletzungen zu vermeiden, falls die Klemme versagt (siehe nächste Seite).

# VERBINDER

Die Verkabelung muss an einem Ende einen XLR-Stecker und am anderen Ende eine XLR-Buchse haben.

#### **Konfiguration des DMX-Anschlusses**

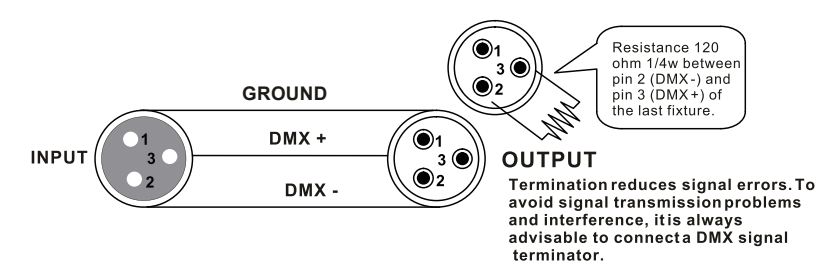

Achtung: Lassen Sie keinen Kontakt zwischen der Erde und der Gehäuseerdung des Geräts zu. Das Erden der Masse kann eine Masseschleife verursachen und Ihr Gerät kann unregelmäßig funktionieren. Testen Sie die Kabel mit einem Ohmmeter, um den positiven Pol zu überprüfen und sicherzustellen, dass die Stifte nicht geerdet oder mit der Abschirmung oder untereinander kurzgeschlossen sind.

#### **UMRECHNUNGSTABELLE VON 3-PIN ZU 5-PIN**

Notiz! Wenn Sie einen Controller mit einem 5-poligen DMX-Ausgangsanschluss verwenden, müssen Sie einen 5-poligen auf 3-poligen Adapter verwenden. Die folgende Tabelle zeigt eine ordnungsgemäße Kabelkonvertierung:

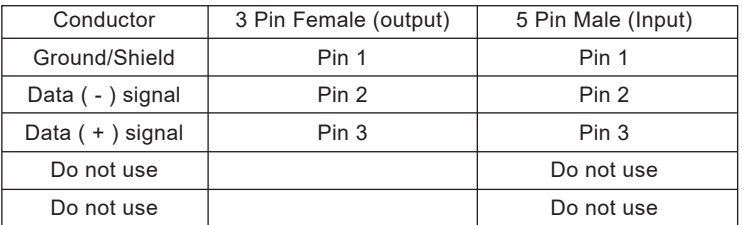

#### *UMRECHNUNGSTABELLE VON 3-PIN ZU 5-PIN*

# IR Controller

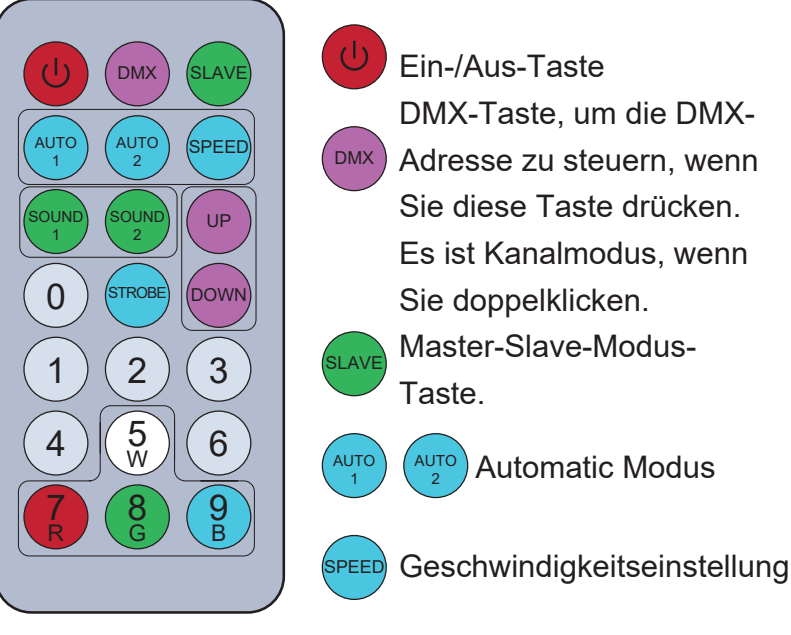

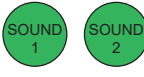

Sound Modus

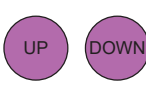

2

Up und down Taste um Programme auszuwählen.

<sup>(ѕткове</sup>) Strobe Taste

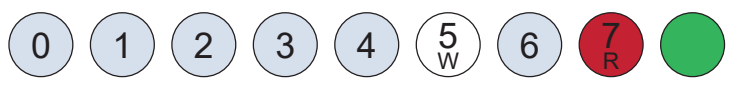

Sie können diese Nummerntasten verwenden, um Zahlen in jedem Programmmodus einzustellen.

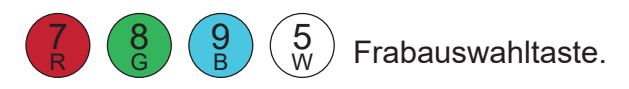

## RDM---Remote Device Management

RDM ist eine wilde Version des DMX512-A-Protokolls, das es ermöglicht, Dimmerstationen und andere Steuergeräte über ein DMX512-Netzwerk zu erkennen und dann Zwischen- und Leitungsendgeräte zu konfigurieren, zu überwachen und zu verwalten.

Es ermöglicht eine bidirektionale Kommunikation zwischen dem Beleuchtungsgerät oder Systemcontroller und dem angeschlossenen RDM-kompatiblen Gerät über das Standard-DMX. Mit diesem Protokoll können diese Geräte so konfiguriert, überwacht und verwaltet werden, dass der normale Betrieb von Standard-DMX512- Geräten, die das RDM-Protokoll nicht erkennen, nicht beeinträchtigt wird.

Ermöglichen Sie einem Controller oder Testgerät, andere Geräte zu finden, die RDM sein können, z. B. Computerleuchten oder Dimmerschränke, und verwalten Sie sie über diese Verbindungsintelligenz aus der Ferne. Einschließlich der Möglichkeit, die Anfangsadresse des DMX512 aus der Ferne einzustellen, Fehler oder Statistiken des Geräts abzufragen und die meisten Konfigurationseinstellungen vorzunehmen, die normalerweise auf der Vorderseite des Geräts vorgenommen werden. RDM kann mit dem neuen RDM-Gerät oder jedem Original-DMX512-Produkt auf derselben Datenverbindung ohne Leistungseinbußen ausgeführ werden. Da RDM auf dem DMX512-Link des ersten Teams läuft, besteht das einzige Infrastruktur-Upgrade, das für RDM erforderlich ist, darin, den vorhandenen Datenverteiler zu aktualisieren, um einen bidirektionaler Modus zur Unterstützung von RDM zu implementieren.

Die RDM-Informationen werden über das erste Paar von DMX512-Datenkanälen übertragen. RDM verwendet Pakete, die Anfangscodes ungleich Null enthalten, um die Kommunikation zu starten und zu steuern. Diese abwechselnde (rotierende) Sitzung und das Warten auf indikative Antworten wird in einem Semi-Duplex-Format durchgeführt. Das zweite Datenpaar wird für keine RDM-Funktion verwendet.

Zwei-Wege-Datenübertragung – die Geräte jedes Anbieters können Daten austauschen, Art-Net kann nur Daten übertragen, nicht miteinander austauschen.

#### **Seine Funktionen sind wie folgt:**

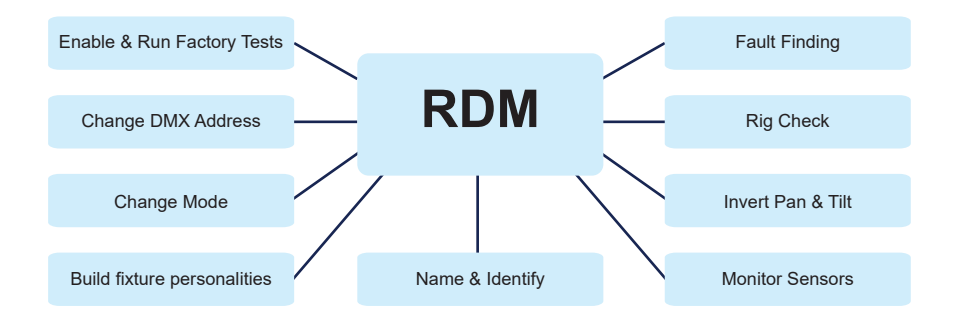

# IMPORTER

# **B&K LUMITEC**

ZI – 2 Rue Alfred Kastler – 67850 Herrlisheim – France

## **www.bklumitec.com**

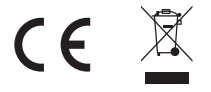